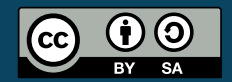

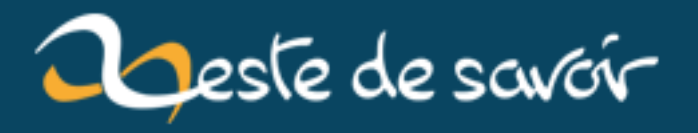

# **Utilisez MacPorts !**

**12 août 2019**

# **Table des matières**

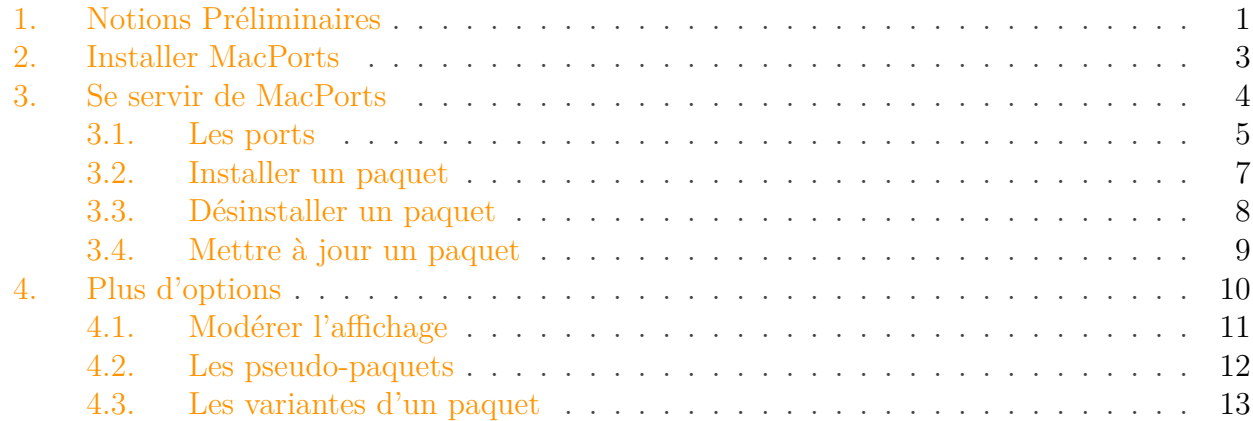

Il existe de nombreuses façons d'installer un logiciel sous Mac OS X. La première consiste à faire comme la plupart des utilisateurs, c'est-à-dire à télécharger le logiciel sur Internet pour l'installer ensuite. Cette façon de procéder est disponible pour beaucoup de programmes, mais parfois certains programmes spécifiques font exception et sont difficilement installables, voire ne sont pas disponibles pour Mac. Il existe cependant des moyens *détournés* pour installer ces programmes.

MacPorts est ce qu'on appelle un gestionnaire de paquets. C'est un logiciel qui se charge d'installer un programme demandé : il va le télécharger, le "préparer", et l'installer sur votre ordinateur, sans que vous ayez à faire autre chose que lui dire "installe-moi ce logiciel."

## <span id="page-2-0"></span>**1. Notions Préliminaires**

C'est un fait, beaucoup de logiciels disponibles sur le Web sont très faciles d'installation. La plupart sont disponibles sous forme d'exécutable : c'est un fichier contenant du *[code binaire](http://fr.wikipedia.org/wiki/Code_machine)* directement utilisable par votre ordinateur. Il n'y a donc aucune manipulation particulière à faire, à part installer le logiciel de la manière indiquée.

En revanche, certains logiciels (beaucoup en fait, mais peu connus sous Mac), particulièrement les [logiciels libres](http://fr.wikipedia.org/wiki/Logiciel  $\sigma$  libre), sont disponibles sous la forme de *[code source](http://fr.wikipedia.org/wiki/Code_source)* . Ce code source décrit le fonctionnement du programme de façon claire pour un humain, mais l'ordinateur ne sait pas le lire. Il faut pour cela *compiler* le code source (avec un [compilateur](http://fr.wikipedia.org/wiki/Compilateur) ), c'est-à-dire le transformer en *code binaire*, utilisable par votre ordinateur. Cette manipulation, même si elle est simple dans beaucoup de cas, peut s'avérer très complexe sur Mac, tout particulièrement lorsque le logiciel que l'on cherche à compiler ne se présente pas pour Mac à l'origine (mais une fois compilé il fonctionne très bien).

Les [dépendances](http://fr.wikipedia.org/wiki/D�pendance_logicielle)  $\sigma$  sont un des problèmes épineux que l'on rencontre lors de l'installation de tels logiciels. En effet, pour bien fonctionner, un programme est souvent dépendant de plusieurs autres programmes ou bibliothèques, qu'il faut aussi installer. Et bien souvent ces bibliothèques ont besoin d'autres bibliothèques pour être compilées, etc. Voici un schéma en guise d'exemple :

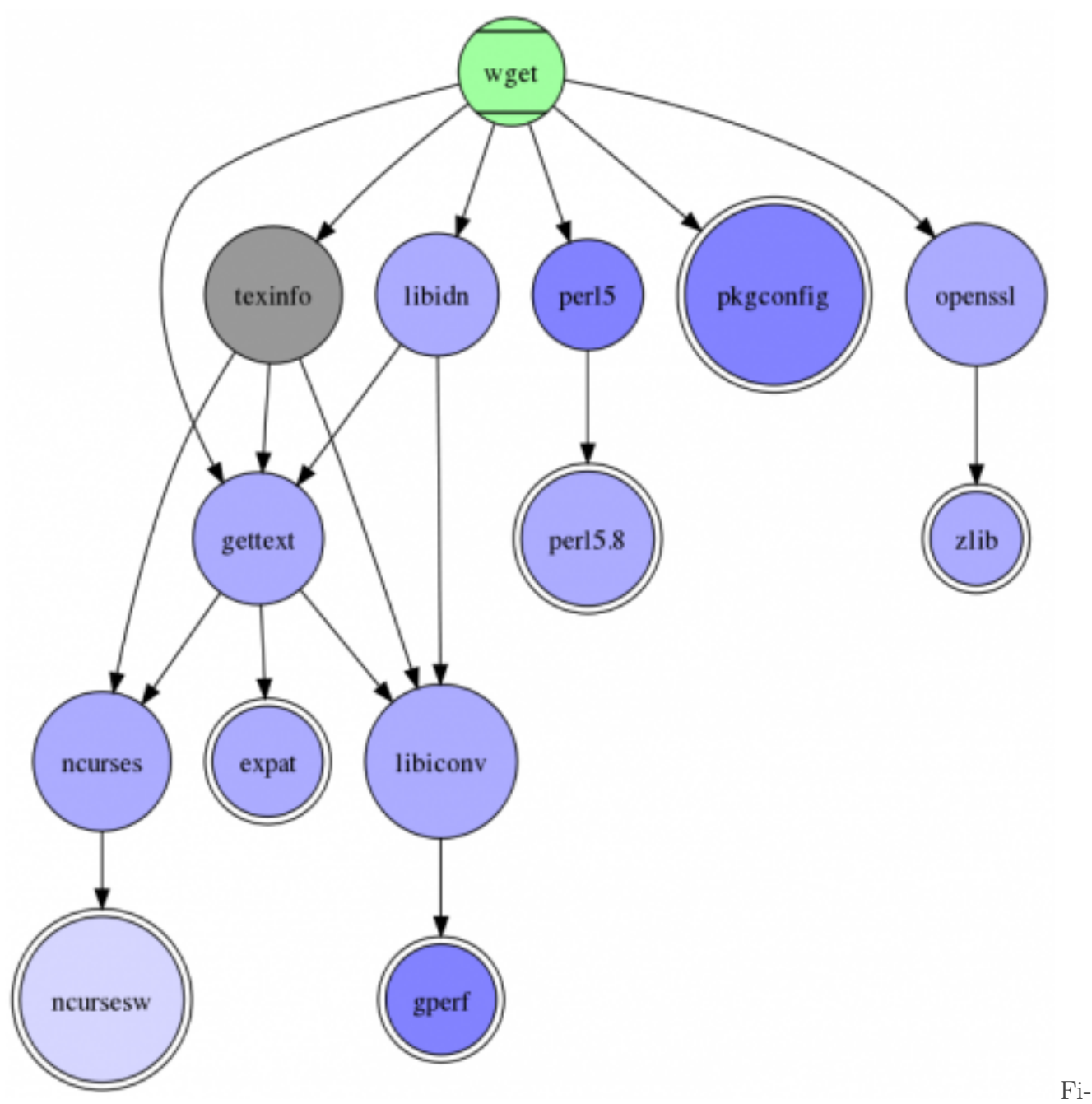

gure : *Pour installer* wget*, il faut d'abord installer tout ça.*

C'est là que le gestionnaire de paquets entre en scène. Il dispose d'une liste de *[paquets](http://fr.wikipedia.org/wiki/Paquetage_(logiciel))* . Les paquets sont des programmes disposés sous une forme compréhensible pour le gestionnaire : il y a une liste des dépendances, un mode d'emploi pour la compilation et l'installation, de la documentation, etc. Tout est centralisé. Il suffit de dire au gestionnaire "installe-moi le logiciel X", et il installera les dépendances de ce logiciel, téléchargera et compilera le logiciel, et enfin l'installera, ainsi que sa documentation, au bon endroit sur votre disque dur.

#### 2. Installer MacPorts

### i

Beaucoup de gestionnaires de paquets sous GNU/Linux téléchargent directement les formes binaires des logiciels. C'est le cas d'APT sur Debian et ses dérivés. MacPorts fait en revanche partie des gestionnaires de paquets qui téléchargent le code source du programme et le compilent.

Évidement, un gestionnaire de paquets peut être utilisé pour désinstaller un logiciel précédemment installé, et aussi supprimer les dépendances devenues inutiles. Il peut aussi être utilisé pour mettre à jour un logiciel et ses dépendances.

## <span id="page-4-0"></span>**2. Installer MacPorts**

Voici le site du projet MacPorts : [http ://www.macports.org/](http://www.macports.org/)  $\mathcal{C}$  Vous pouvez y trouver (en anglais) les [instructions d'installation](http://www.macports.org/install.php)  $\mathbb{C}$ , la [documentation](http://guide.macports.org/)  $\mathbb{C}$ , la [liste des paquets disponibles](http://www.macports.org/ports.php?by=all)  $\mathbb{C}$ [,](http://www.macports.org/ports.php?by=all) etc. Nous allons ici détailler la démarche d'installation.

On a dit que MacPorts compilait le code source des programme qu'il voulait installer. Malheureusement, MacPorts n'est pas un compilateur : il faut donc en installer un. Vous trouverez sur l'AppStore l'application [Xcode](https://developer.apple.com/xcode/)  $\sigma$ , qui est l'environnement de développement de prédilection sur Mac OS X. Ici, on ne s'intéresse qu'au compilateur qui est fournit avec : [Clang](http://clang.llvm.org/)  $\sigma$ , qui sera utilisé par MacPorts pour compiler le code source des programmes que l'on voudra installer.

Il y a une deuxième installation préliminaire à faire : installer  $[X11]$ (http://fr.wikipedia.org/wiki/X $\sigma$ Window System). X11 est le serveur graphique utilisé sur GNU/Linux. Il est nécessaire quand on installe des programmes qui n'ont pas étés développés pour Mac OS X. X11 n'est plus officiellement supporté par Apple, mais le logiciel est toujours mis à jour par la communauté, sous le nom de  $XQuartz \, \mathcal{C}$  $XQuartz \, \mathcal{C}$ .

Vous pouvez à présent télécharger l'installeur de MacPorts [ici](http://www.macports.org/install.php)  $\sigma$  (choisissez le lien qui correspond à votre version). Lancez l'installeur :

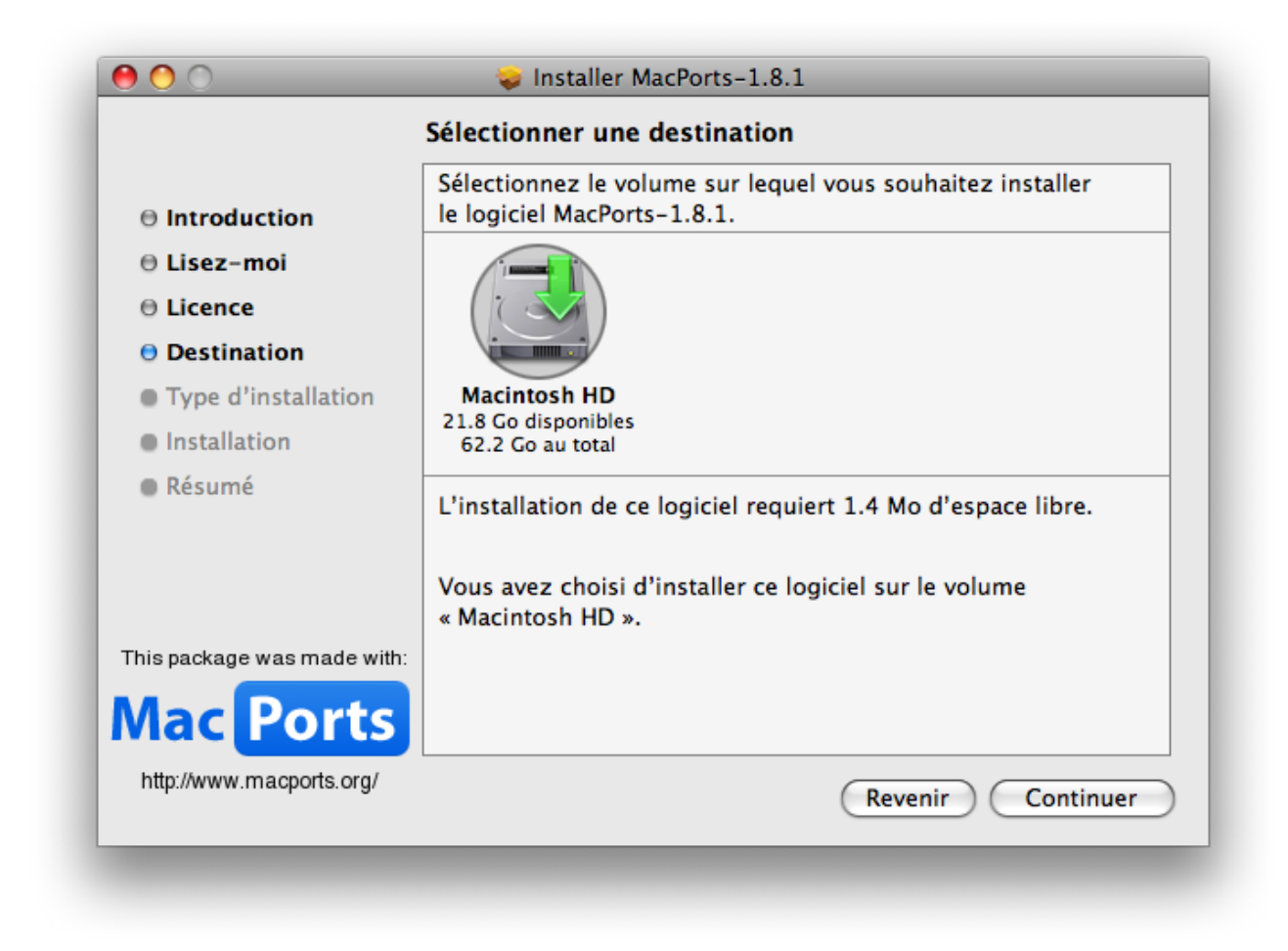

Figure 2. – Installeur de MacPorts

Il ne vous reste plus qu'à créer un dossier « MacPorts » dans votre dossier *Applications*, et voilà ! MacPorts est installé sur votre ordinateur, prêt à fonctionner !

# <span id="page-5-0"></span>**3. Se servir de MacPorts**

Il existe plusieurs façons de se servir de MacPorts. La méthode principale consiste à utiliser la *ligne de commande*. On peut donc s'adresser à MacPorts *via* des commandes, comme install, upgrade, etc. Il y a une commande pour chaque action possible.

i

On utilise donc MacPorts avec l'application Terminal, située dans */Applications/Utilitaires*. Contrairement à ce que beaucoup de gens pensent au premier abord, la ligne de commande n'est absolument pas dangereuse, et surtout pas avec MacPorts.

Avant de commencer, il faut savoir que MacPorts s'installe dans le dossier */opt/local*. Vous pouvez regarder dans *Macintosh HD*, il y a bien un nouveau dossier *opt*. Le problème, c'est que la commande de MacPorts se trouve dans ce dossier, et que celui-ci ne figure pas dans la variable \$PATH (elle contient les dossiers où se trouvent les commandes : si MacPorts n'y est pas, on ne peut pas l'utiliser correctement). Il faut donc l'y ajouter.

Ouvrez donc Terminal, tapez la commande echo 'export PATH=\${PATH}:/opt/local/bin' >> ~/.pr ofil et appuyez sur Entrée. Relancez le Terminal, et tapez la commande port. C'est la commande de MacPorts.

```
1 MacPorts 1.8.1
2 Entering interactive mode... ("help" for help, "quit" to quit)
3 [Users/rosewood] >
```
Ici, vous êtes en mode interactif, c'est-à-dire que vous êtes *à l'intérieur* de MacPorts (plus possible de tout casser ). Vous l'aurez compris, MacPorts affiche sa version, un message d'accueil, ainsi qu'un *prompt*. Le texte entre crochets vous indique dans quel dossier vous vous situez (ici Users/rosewood).

Pour quitter tout ça, entrez la commande quit.

### <span id="page-6-0"></span>**3.1. Les ports**

Les ports sont les paquets dont on a parlé précédemment. Vous pouvez afficher la totalité des paquets avec la commande list :

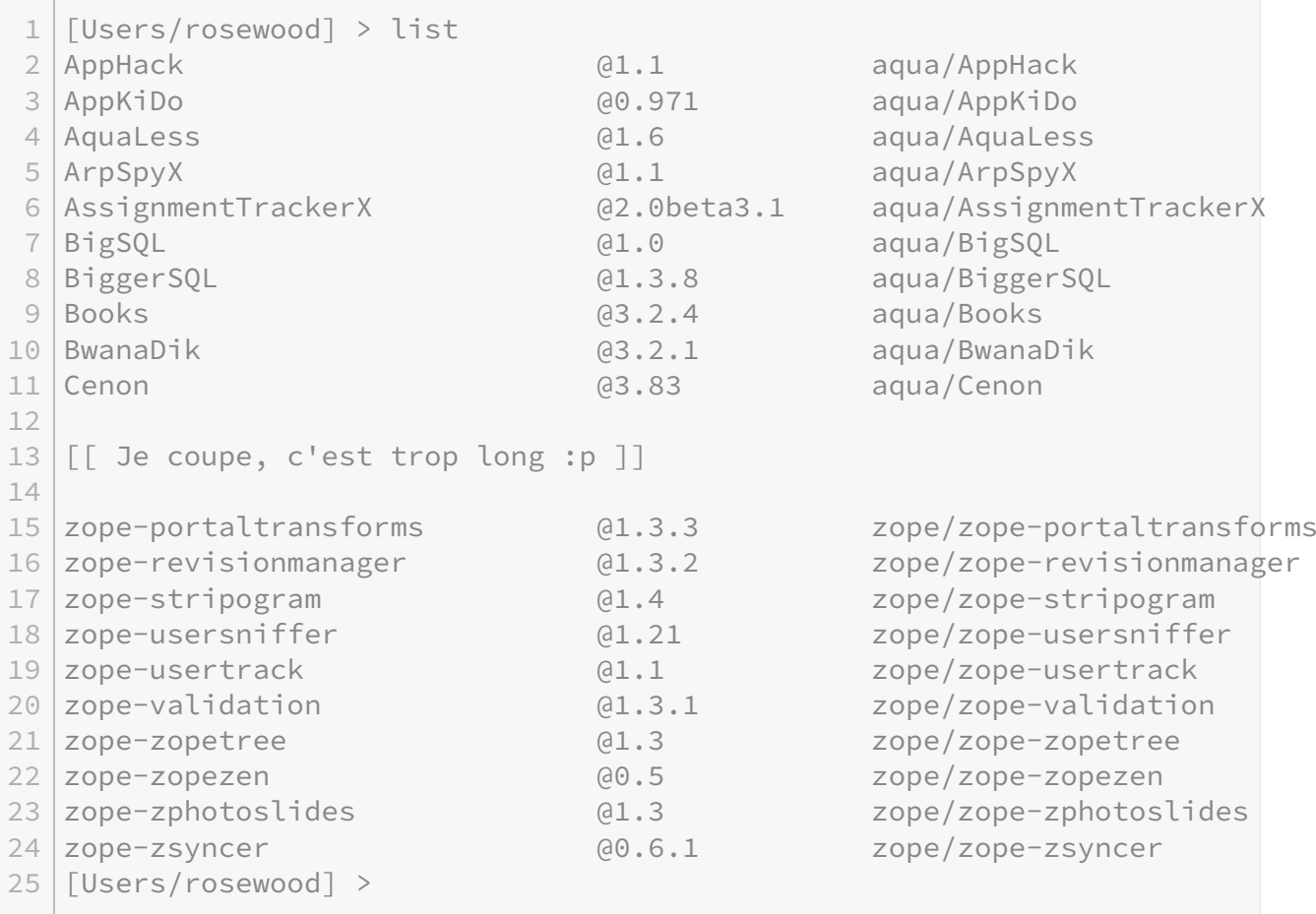

J'ai compté, il y a **6435** lignes (et probablement beaucoup plus à l'heure où vous lisez ce tuto ). Vous remarquerez que le *prompt* est de nouveau là, vous pouvez donc taper une autre commande.

Dans la liste des paquets qui s'est affichée, vous pouvez déjà avoir un peu plus d'informations sur un paquet : vous avez son nom, sa version (@1.3.1), et sa catégorie (aqua/AquaLess).

Le problème avec la commande list, c'est que si elle fait une liste exhaustive des paquets, elle n'est pas très pratique lorsque l'on cherche un paquet en particulier. C'est là qu'intervient la commande search. Cette commande prend un ou plusieurs paramètres : les mots-clés que vous souhaitez chercher. Elle va d'ailleurs chercher ces mots-clés dans le nom du paquet, mais aussi dans sa description. Chaque paquet possède une courte description des ses fonctionnalités, pour que vous puissiez savoir ce que fait le programme que vous allez installer.

```
1 | [Users/rosewood] > search hack
2 AppHack @1.1 (aqua, devel)
 3 Program for hacking application bundles.
4
5 blib @1.1.7 (graphics, blinkenlights)
6 Library of useful things to hack the Blinkenlights
7
8 denyhosts @2.6 (security, sysutils)
9 DenyHosts is a utility to help sys admins thwart ssh hackers
10
11 jnethack @3.4.3-0.10 (games, japanese)
12     Classic dungeon adventure game, translated in Japanese.
13
14 nethack @3.4.3 (games)
15 Classic dungeon adventure game.
16
17 p5-universal-can @1.15 (perl)
18 | Hack around people calling UNIVERSAL::can() as a function
19
20 Found 6 ports.
```
Vous voyez donc tous les paquets qui correspondent à une recherche avec *hack* comme mot-clé.

Une fois que vous avez trouvé un paquet intéressant, vous pouvez utiliser la commande info pour obtenir des informations détaillées sur ce paquet : ces dépendances, son site web, ses *variantes*, le système-cible, etc.

```
1 [Users/rosewood] > info nethack
2 nethack @3.4.3, Revision 2 (games)
3 Variants:             autopickup_exceptions, menucolors, universal, x11
\overline{\mathcal{A}}5 Description:          Classic dungeon adventure game.
6 Homepage:             http://nethack.sourceforge.net/
7
```
**Contract Contract** 

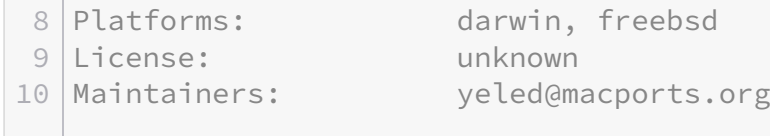

### <span id="page-8-0"></span>**3.2. Installer un paquet**

Pour installer un paquet, on utilise la commande install, en précisant le nom du paquet à installer. MacPorts va alors se charger d'installer les dépendances, de compiler les sources, etc. Essayons d'installer le paquet *fetch*.

Il faut avoir des privilèges administrateur pour pouvoir installer ou désintaller un paquet. Relancez donc port avec la commande sudo port, puis tapez votre mot de passe administrateur.

```
1 [Users/rosewood] > install fetch
 2 \rightarrow - Computing dependencies for fetch
 3 \mid ---> Fetching libfetch
 4 ---> Verifying checksum(s) for libfetch
 5 ---> Extracting libfetch
 6 ---> Applying patches to libfetch
 7 --->  Configuring libfetch
 8 \left| \rightarrow -\right\rangle Building libfetch
9 ---> Staging libfetch into destroot
10 ---> Installing libfetch @6.2.0-RELEASE_0+darwin
11 ---> Activating libfetch @6.2.0-RELEASE_0+darwin
12 ---> Cleaning libfetch
13 \left| \left| \left| \right| \right| \right| ---> Fetching fetch
14 \left| \text{---} \right\rangle Verifying checksum(s) for fetch
15 \left| \left. \begin{array}{cc} - - \rightarrow & \end{array} \right| Extracting fetch
16 \left| \left| \left( \left| \right| \right) \right| ---> Applying patches to fetch
17 ---> Configuring fetch
18 \left| \rightarrow - \right> Building fetch
19 ---> Staging fetch into destroot
20 ---> Installing fetch @6.2.0-RELEASE 0+darwin
21 --->  Activating fetch @6.2.0-RELEASE_0+darwin
22 \left| \rightarrow -\right\rangle Cleaning fetch
```
On peut voir que MacPorts installe d'abord la bibliothèque *libfetch*, puis installe ensuite le programme *fetch*, car *fetch* dépend de *libfetch* (c'est d'ailleurs la seule dépendance) :

#### 3. Se servir de MacPorts

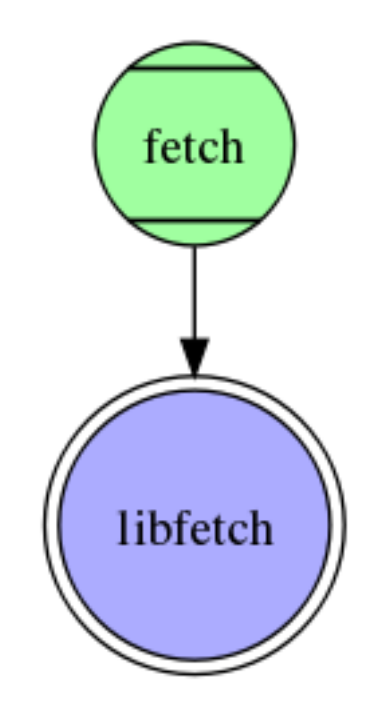

Figure 3. – Dépendence (solitaire) de fetch

On peut séparer le processus d'installation en plusieurs étapes. On a d'abord le téléchargement (Fetching fetch ), l'exécution du *script* ./configure (Configuring fetch), la compilation (Building fetch), l'activation (Activating fetch) et le nettoyage du paquet, tâche qui consiste à supprimer tous les fichiers liés à la compilation qui ne sont plus nécessaires.

## <span id="page-9-0"></span>**3.3. Désinstaller un paquet**

?

Pour désinstaller un paquet, on utilise la commande uninstall. Seulement, il arrive que l'on se heurte à quelques problèmes lors de la désinstallation. En effet, que se passe-t-il si on désinstalle un paquet qui était nécessaire au bon fonctionnement d'un autre ? Certaines dépendances ne sont nécessaires qu'à la compilation d'un paquet, mais d'autres sont nécessaires à l'exécution du programme. Essayons de désinstaller *libfetch* pour voir :

```
1 [Users/rosewood] > uninstall libfetch
2 ---> Unable to uninstall libfetch 6.2.0-RELEASE_0+darwin, the following ports
3 \left| \text{---} \right\rangle fetch
4 Error: port uninstall failed: Please uninstall the ports that depend on libfet
5 Goodbye
```
MacPorts nous annonce gentiment que *fetch* est dépendant de *libfetch* et qu'on ne peut pas le désinstaller.

Il faudrait d'abord désinstaller *fetch* puis *libfetch* alors ? C'est un peu lourd...

#### 3. Se servir de MacPorts

Oui, on pourrait faire comme ça. Mais si on voulait désinstaller un paquet comme *xorg*, il faudrait supprimer les dizaines de paquets qui en sont dépendants. C'est effectivement trop lourd. Heureusement, il existe deux *options* qui permettent de se simplifier la vie. Les options sont des paramètres passés aux commandes qui permettent d'en modifier le comportement. L'option -f permet de forcer la désinstallation du paquet, quoi qu'il arrive.

```
1 [Users/rosewood] > uninstall -f libfetch
2 ---> Unable to uninstall libfetch 6.2.0-RELEASE_0+darwin, the following ports
3 \left| \text{---} \right\rangle fetch
4 Warning: Uninstall forced. Proceeding despite dependencies.
5 --->  Deactivating libfetch @6.2.0-RELEASE_0+darwin
6 --->  Uninstalling libfetch @6.2.0-RELEASE_0+darwin
```
Sauf que là, *fetch* sera toujours installé, mais ne fonctionnera plus. On n'a donc rien changé au problème, puisqu'au final on aura désinstallé les deux paquets un à un.

Il existe une option plus pratique : l'option --follow-dependents. Cette option va suivre les paquets qui sont dépendants du paquet que vous souhaitez désinstaller, et les désinstaller avant de s'occuper du vôtre.

```
1 [Users/rosewood] > uninstall --follow-dependents libfetch
2 ---> Deactivating fetch @6.2.0-RELEASE_0+darwin
3 --->  Uninstalling fetch @6.2.0-RELEASE_0+darwin
4 \left| \left. \begin{array}{cc} - - - \end{array} \right\rangle Deactivating libfetch @6.2.0-RELEASE 0+darwin
5 --->  Uninstalling libfetch @6.2.0-RELEASE_0+darwin
```
Et voilà ! On a réussi à désinstaller deux paquets en une ligne !

### <span id="page-10-0"></span>**3.4. Mettre à jour un paquet**

Pour mettre à jour un paquet, c'est-à-dire télécharger les nouvelles sources et compiler le nouveau logiciel, on utilise la commande upgrade. Si le paquet peut être mis à jour, la procédure est lancée. Si ce n'est pas la cas, MacPorts ne fera rien.

?

Pour vérifier qu'on a la dernière version du paquet disponible, comment s'y prend Mac-Ports?

MacPorts possède une liste de tous les paquets disponible. Il compare donc la version du paquet installé avec celle de la liste. Cependant, ce système pose une limite : si la liste des paquets n'est pas à jour, MacPorts ne fera jamais les mises à jour de vos paquets. Il faut donc lui dire de temps en temps de mettre à jour la liste, avec la commande sync.

Il existe une autre commande qui permet de faire la mise à jour des paquets, mais qui installe la dernière version de MacPorts en même temps. C'est la commande selfupdate.

Sur d'autres systèmes que Mac OS X (MacPorts fonctionne aussi sur les \*BSD), la commande selfupdate ne fait **que** la mise à jour de MacPorts, mais ne récupère pas la nouvelle liste des paquets. Il faut alors utiliser la commande sync.

Voilà, vous savez à présent faire un usage basique de MacPorts.

# <span id="page-11-0"></span>**4. Plus d'options**

Il existe plusieurs façons d'utiliser MacPorts en ligne de commande. La première est celle que l'on a pratiquée jusqu'ici, c'est-à-dire le mode « interactif » de MacPorts. On rentrait donc les commandes **dans** MacPorts.

La seconde technique consiste à utiliser la commande de MacPorts (rappel : c'est port), pour exécuter chacune des actions. Cette méthode est plus souple, car elle permet de lancer MacPorts en [tâche de fond](http://www.siteduzero.com/tutoriel-3-67789-executer-des-programmes-en-arriere-plan.html#ss_part_1)  $\mathbb{C}$ , et ainsi de ne pas mobiliser la console (on peut donc faire d'autres choses en même temps ).

Ouvrez donc votre terminal. Cette fois, on va écrire les commandes d'utilisation de MacPorts (install, search, etc.) à la suite de la commande port, comme ceci :

```
1 powerbook-rosewood:~ prs$ port search hex
2 bdump @3.5 (sysutils)
3 allows viwing hex and ASCII formats side by side
4
5 bvi @1.3.2 (editors)
6     A vi-like binary file (hex)editor
7
8 ghex @2.24.0 (gnome)
9 GHex - a binary editor.
10
11 hexdiff @0.0.50 (textproc)
12 displays differences between two binary files
13
14 hexedit @1.2.12 (sysutils)
15 A hexeditor for the console.
16
17 hexfiend @17 (editors, aqua)
18 HexFiend is a fast and clever hex editor
19
20 p5-convert-binhex @1.119 (perl)
21 | Module for converting to and from BinHex encoded files
22
23 p5-data-hexify @1.00 (perl)
24 Perl extension for hexdumping arbitrary data
25
```

```
26 uni2html @1.1 (textproc)
27     converts UTF-8 to corresponding HTML hexadecimal entities
28
29 Found 9 ports.
```
*Remarquez que le prompt est celui du* [shell](http://fr.wikipedia.org/wiki/Shell_(informatique)) *, pas de MacPorts.*

On écrit donc : port <commande> <paramètre>. Si on veut installer ou supprimer un paquet, il faut les droits administrateurs. On utilise donc la commande sudo couplée avec port. Exemple :

```
1 powerbook-rosewood:~ prs$ sudo port install wget
2 Password:
3 \rightarrow - ... [Installation]
```
## <span id="page-12-0"></span>**4.1. Modérer l'affichage**

Cette utilisation de la commande port permet de jouer avec des options inaccessibles depuis la commande interactive. Il s'agit de -v et de -d, qui servent à afficher plus d'informations lors de l'installation des paquets. L'option -v (« v » comme *verbose*) permet l'affichage de toutes les actions effectuées par MacPorts. On peut voir **très** en détails la compilation, l'exécution du script ./configure, etc. L'option -d (« d » comme *debug*), permet l'affichage d'**encore plus** d'informations. Cette option est plutôt destinée aux développeurs qui souhaitent faire un paquet pour MacPorts.

Les options -v et -d doivent être directement associées à la commande port.

Voici un exemple :

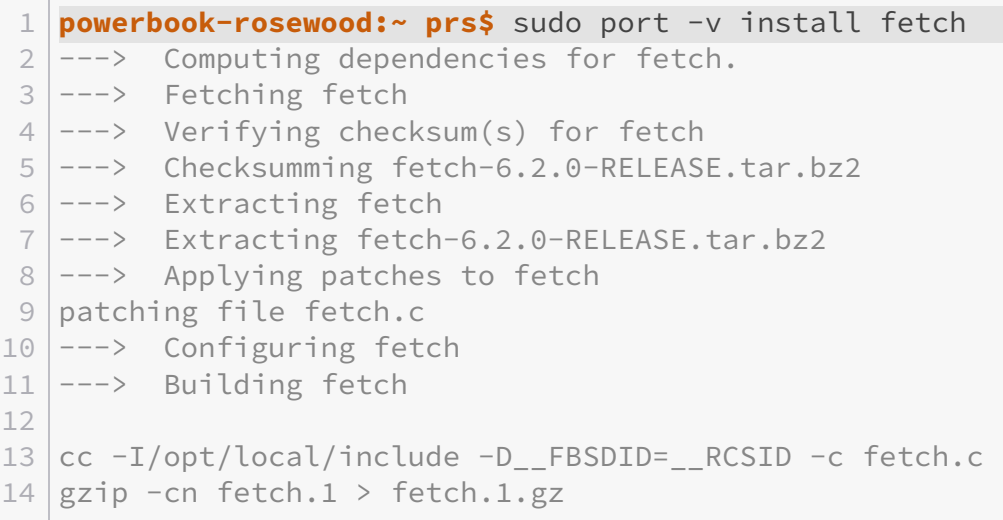

```
15 cc -
         I/opt/local/include -D_FBSDID=_RCSID -L/opt/local/lib -o fetch fetch.o -
16 ---> Staging fetch into destroot
17
18 \lceil \lceil Je coupe, c'est trop verbeux... \rceil19
20 \left| \left. \begin{array}{cc} - - - \end{array} \right| Compressing man pages for fetch
21 man1/fetch.1:    55.8% -- replaced with man1/fetch.1.gz
22 man1/fetch.1.gz: changing permissions from 00644 to 00444
23 ---> Installing fetch @6.2.0-RELEASE_0+darwin
24 ---> Activating fetch @6.2.0-RELEASE_0+darwin
25 \left| \left| \left| \right| \right| ---> Cleaning fetch
26 \left| \left| \left( \right| \right| \right) ---> Removing build directory for fetch
```
Et encore, j'ai coupé les lignes trop larges pour une meilleure lecture, et supprimé une longue liste de fichiers. Mais on voit bien les lignes de compilation (celles qui commencent par cc).

Par opposition, il existe l'option -q, qui supprime tous les messages affichés par MacPorts. C'est très utile lorsqu'on lance MacPorts en tâche de fond, et qu'on veut éviter d'avoir des messages qui surgissent sans qu'on le veuille. De même que -v, l'option -q s'utilise directement avec la commande port.

## <span id="page-13-0"></span>**4.2. Les pseudo-paquets**

MacPorts possède un système de *pseudo-paquets*. Ce sont en fait des mots-clés qui permettent de trier les paquets par catégorie, par exemple, ou de faire la liste des dépendances d'un paquet.

Prenons un exemple : nous voulons faire la liste de tous les paquets qui sont dans la catégorie aqua (c'est la catégorie des applications natives sous Mac OS X). On utilise donc soit la commande list, que l'on connait déjà, soit la commande echo, qui fait une liste simple du nom des paquets.

```
1 [Users/rosewood] > echo category:aqua
  2 abiword                         
  3 adium
  4 AppHack                         
  5 AppKiDo                         
  6 AquaLess                        
  7 aquaterm                        
  8 ArpSpyX
  9 arrsync                         
10 AssignmentTrackerX              
11 bean                            
12 BiggerSQL                       
13 BigSQL                          
14 binclocken                      
15 Books
```
#### 4. Plus d'options

 BwanaDik Cenon Chmox CocoaDialog codeblocks

Notez bien la syntaxe avec les deux-points. Il y a le nom du mot-clé, deux-points, puis le nom de ce que l'on cherche (ici une catégorie).

Il existe d'autres mots-clés qui à eux seuls représentent un ensemble de paquets. Le mot-clé outdated représente les paquets qui ne sont pas à jour. On peut ainsi simplifier les mises à jours.

```
[Users/rosewood] > upgrade outdated
```
Cette commande met à jour tous les paquets pas frais.

La liste complète des mots-clés peut être trouvée dans la documentation.

#### <span id="page-14-0"></span>**4.3. Les variantes d'un paquet**

Lorsqu'il est installé, un paquet est compilé avec des *options d'origine*. Ce sont souvent des fonctionnalités choisies par le développeur. En revanche, l'utilisateur final peut choisir de compiler un logiciel avec ou sans certaines fonctions particulières.

Par exemple, on peut voir quand on affiche les informations du paquet codeblocks que MacPorts nous affiche une ligne *variants*, qui sont les différentes options. Il y a *aqua*, *macosx*, *universal*, et *x11*. Les options *aqua* et *macosx* sont à peu de choses près équivalentes. Elle ne servent que lorsque l'on utilise MacPorts depuis une autre plateforme que Mac OS X. L'option *universal* permet de compiler le logiciel à la fois pour une architecture Intel (pour les Macs récents) et pour une architecture PowerPC (pour les vieux Macs, comme le mien ). L'option *x11* permet de compiler le logiciel pour le serveur graphique X11, contrairement à l'option *aqua*, qui permet de compiler pour le serveur graphique Aqua (préférable sous Mac OS X).

Voici comment ajouter une variante à l'installation :

```
1 install codeblocks +universal
```
Pour enlever une variante mise par défaut, il faut utiliser le symbole -.

```
install codeblocks -aqua +x11
```
Pour le reste des multiples options, je vous laisse vous [documenter](http://www.puredarwin.org/developers/macports/port)  $\mathbb{C}^7$  par vous-même.

#### 4. Plus d'options

Voilà !

Vous savez à présent installer un logiciel en utilisant MacPorts. Sachez qu'il existe d'autres gestionnaires de paquets sous Mac, on peut notamment citer [Homebrew](http://brew.sh/)  $\mathbb C$  et [Fink](http://www.finkproject.org/)  $\mathbb C$ .

Merci de m'avoir lu, et bonne continuation !

*Merci à [vyk12](http://zestedesavoir.com/membres/voir/vyk12/) pour ses relectures attentives.*